[其它功能](https://zhiliao.h3c.com/questions/catesDis/1564) **[孙小芹](https://zhiliao.h3c.com/User/other/0)** 2010-08-06 发表

```
NeoStor FC端口的NPIV模式和普通模式的配置
一、 组网需求:
无
二、 组网图:
无
三、 配置步骤:
本案例适用IX3240、IX3240E和IV5680的NeoStor Build6164E01及之
后版本。
1. 设置存储设备的FC端口为NPIV模式
(1) 切换target模式时,需要按正常流程停止存储业务。如umount
相应磁盘。
(2) 如果存储设备为普通模式,则用串口登陆存储设备,执行以下
命令根据提示选择NPIV模式。
[root@IX3240_UP_81 ~]# neostor stop all
[root@IX3240_UP_81 ~]# neostor configtgt
NeoStor server supports the following target mode HBAs
NOTE: NeoStor server only supports one target mode HBA at a time
   qlogic) QLogic HBA
qlogicnpiv) QLogic NPIV HBA
       q) No Fibre Channel support
Select HBA class: qlogicnpiv //手动输入选择NPIV模式
NeoStor server will use QLogic 2x00 Multi-ID (8.02.21) as the target
mode HBA
[root@IX3240_UP_81 ~]# neostor start all
(3) 启用target模式
选择 "光纤通道适配器", 点击"启用Target模式", 如下图。
                       \blacksquare明光纤通道适配器
                        重新扫描
      中光纤通道适配器
                     494 重命名
      14 光纤通道适配器
                        启用Target模式
○ 物理设备
ID 光纤通道适配器 101
               启用Target模式
F 光纤通道适配器 102
                Tou are about to enable target node. Click OK to continue
■光纤通道适配器.103
物理设备
                           确定 取消
Storage Pools
确定后, 如下图中FC端口右下角图标有大写字母"D", 模式为dual,
说明NPIV模式启用成功。
DC3240_UP_81
                      常規 SCSI设备 SMS 永久绑定 1
□ ◎ 物理资源
                       名称
                                 临
 □ LL 物理适配器
                       适配器ID
                                 101
    D SCSI适配器.0
                       适配器信息
                                 OLogi
     ID SCSLIERPS 1
                       模式
                                 dual
                      WWPN
                                 20-00-00-0f-e2-00-01-13 (ALPA: et)
     D SCSI LERE 2
                       Port Status
                                 Link Up
     D SCSI活配器 3
                      Target WWPN 0 21-00-00-04-77-00-01-13 (ALPA: ff)
     D SCSI 适配器. 4
     D SCSI追配器.5
     ID SCSUEEPS 6
     D SCSI 适配器.7
     D 块适配器. 98
     サインサイン 2000年100
    NEL 光纤通道适配器 101
                   Ш
2. 设置存储设备的FC端口为普通模式
(1) 设置FC端口为普通模式时,需要截图保留存储上的配置信息,
且需要按正常流程停止存储业务。
用串口登陆存储设备,执行以下命令根据提示选择QLogic HBA模式
,即普通模式。
[root@IX3240_UP_81 ~]# neostor stop all
[root@IX3240_UP_81 ~]# neostor configtgt
NeoStor server supports the following target mode HBAs
```
NOTE: NeoStor server only supports one target mode HBA at a time **qlogic) QLogic HBA** qlogicnpiv) QLogic NPIV HBA q) No Fibre Channel support Select HBA class: **qlogic //**手动输入选择普通模式 NeoStor server will use QLogic 2x00 Multi-ID (8.02.21) as the target mode HBA [root@IX3240\_UP\_81 ~]# **neostor setup** //初始化配置 [root@IX3240\_UP\_81 ~]#**neostor start all** (2) 启用target模式 选择"光纤通道适配器",点击"启用Target模式",如下图。 - D 块适配器. 98

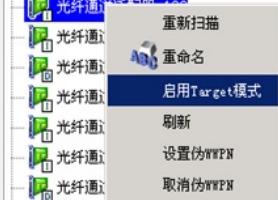

如果如下图的"模式"栏中显示为"target",并且光纤通道适配器显示"T" 的标识,则表示FC端口为普通模式。

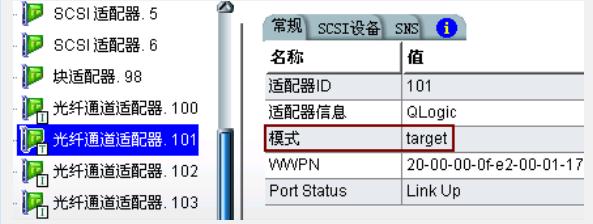

四、 配置关键点:

1、NeoStor V6.0版本不支持NPIV特性。

2、 neostor setup命令主要解决由NPIV模式切换回正常模式后,虚拟 WWPN依然会GUI显示的问题。使用"neostor setup"命令,会导致之 前所有的配置都会被初始化,请确认对所有配置有截图保存。不可以 使用"保存配置"再"恢复配置"的办法进行配置导入,这样导入的配置依 然会在GUI显示出之前的虚拟WWPN。